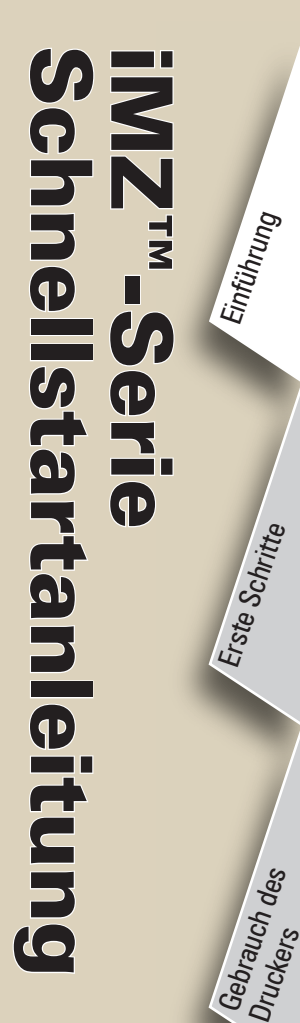

Zubehör

Kontakt

#### Einführung

Vielen Dank, dass Sie sich für einen der mobilen Drucker unserer Zebra

iMZ™-Produktserie mobiler Drucker entschieden haben! Diese robusten Geräte werden sich dank ihres innovativen Designs als produktive und effiziente Ergänzungen Ihrer Arbeitsplatzumgebung erweisen. Da diese Produkte von Zebra Technologies gefertigt werden, können Sie sich auf einen erstklassigen Support für alle Strichcodedrucker, die zugehörige Software und das Druckerzubehör verlassen.

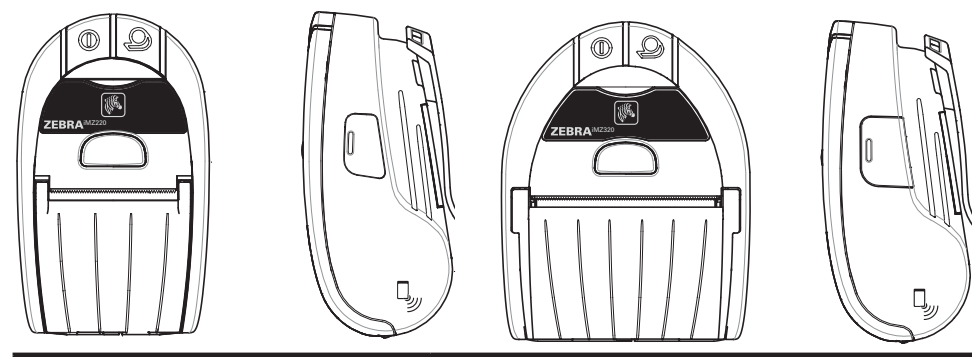

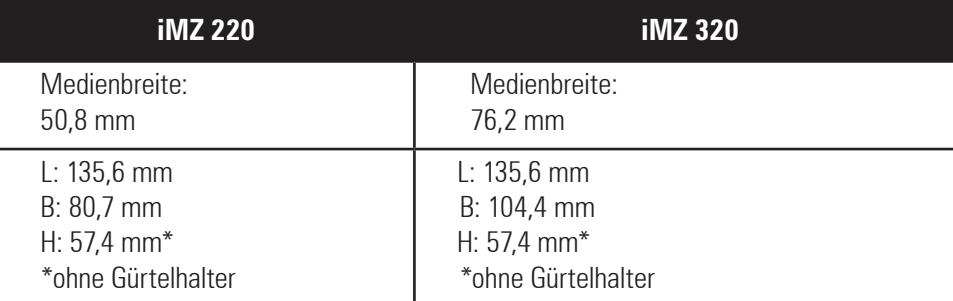

Das vorliegende Dokument soll Ihnen als einfache Anleitung für Betrieb und Wartung mobiler Drucker der iMZ-Serie dienen. Eine vollständige und aktuelle Dokumentation für diese Druckermodellreihe bietet unser **Benutzerhandbuch für die iMZ-SerieZ**. Dieses finden Sie im Internet unter *www.zebra.com/manuals***.**

 *Lesen Sie stets das im Lieferumfang der* 

*Drucker enthaltene Datenblatt mit wichtigen Sicherheitsinformationen und die jedem Akkupack beiliegenden Sicherheitshinweise. Diese Dokumente enthalten ausführliche Anweisungen, um maximale Zuverlässigkeit und Sicherheit bei Betrieb des Druckers zu gewährleisten.* 

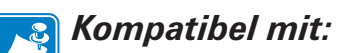

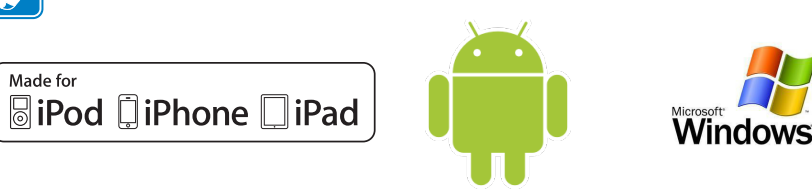

### Die iMZ-Serie im Überblick

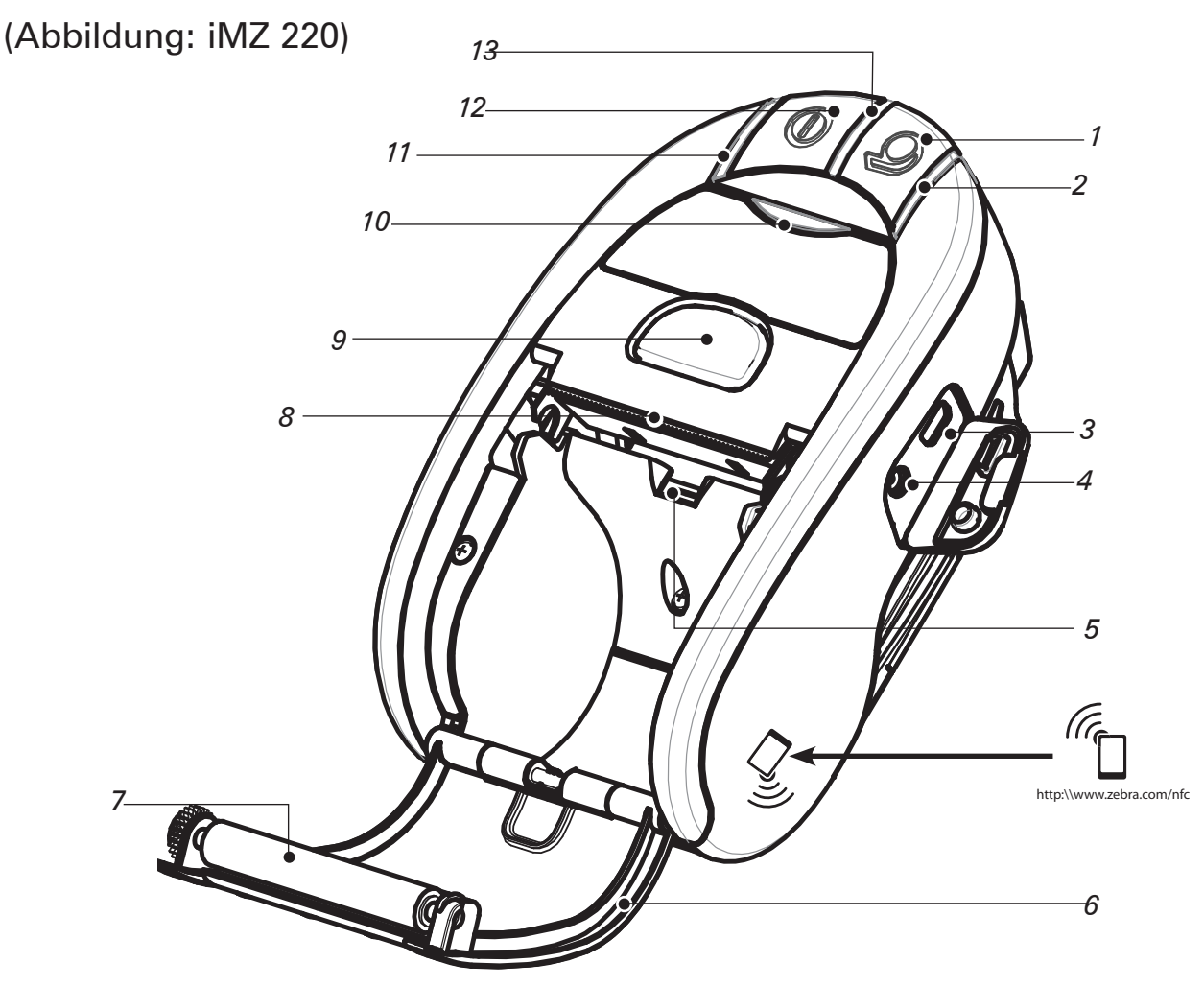

*Hinweis: Ein Berühren des Zebra Print TouchTM-Symbols mit einem die NFC-Technologie (Near Field Communication) unterstützenden Smartphone erlaubt einen sofortigen Zugriff auf druckerspezifische Informationen. Weitere Informationen über NFC und Produkte von Zebra finden Sie auf http://www.zebra.com/nfc. Bluetooth-Funkverbindungen per NFC sind ebenfalls möglich. Siehe Zebra Multiplattform-SDK für weitere Informationen.*

- *1. Vorschubschalter*
- *2. Medienanzeige*
- *3. USB-Anschluss*
- *4. Buchse für Akkuladegerät*
- *5. Medien-/Markierungssensor*
- *6. Medienabdeckung*
- *7. Druckwalze*
- *8. Druckkopf*
- *9. Knopf zum Lösen der Verriegelung*
- *10. Kommunikationsanzeige*
- *11. Ladeanzeige*
- *12. Netzschalter*
- *13. Netzanzeige*
- *14. Gürtelhalter*
- *15. Verriegelung des Akkufachs*
- *16. Abdeckung des Akkufachs.*
- *17. Akkupack*
- *18. Externe Ladekontakte*

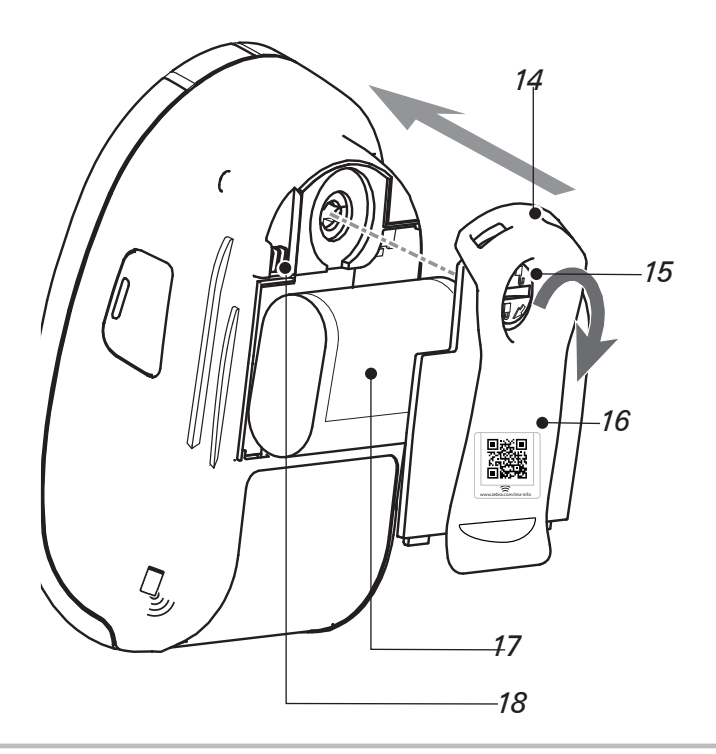

P1057173-031 Rev. A *© ZIH Corp 2012*

# Schnellstartanleitung iMZ™-Serie **NZVN Chine** Einführung **Serio Istartanleitung**  $\overline{\mathbf{P}}$ Erste Schritte

Gebrauch des

Fehlerbehebung

Zubehör

Kontakt

### Installieren des Akkus

### Entfernen des Akkus

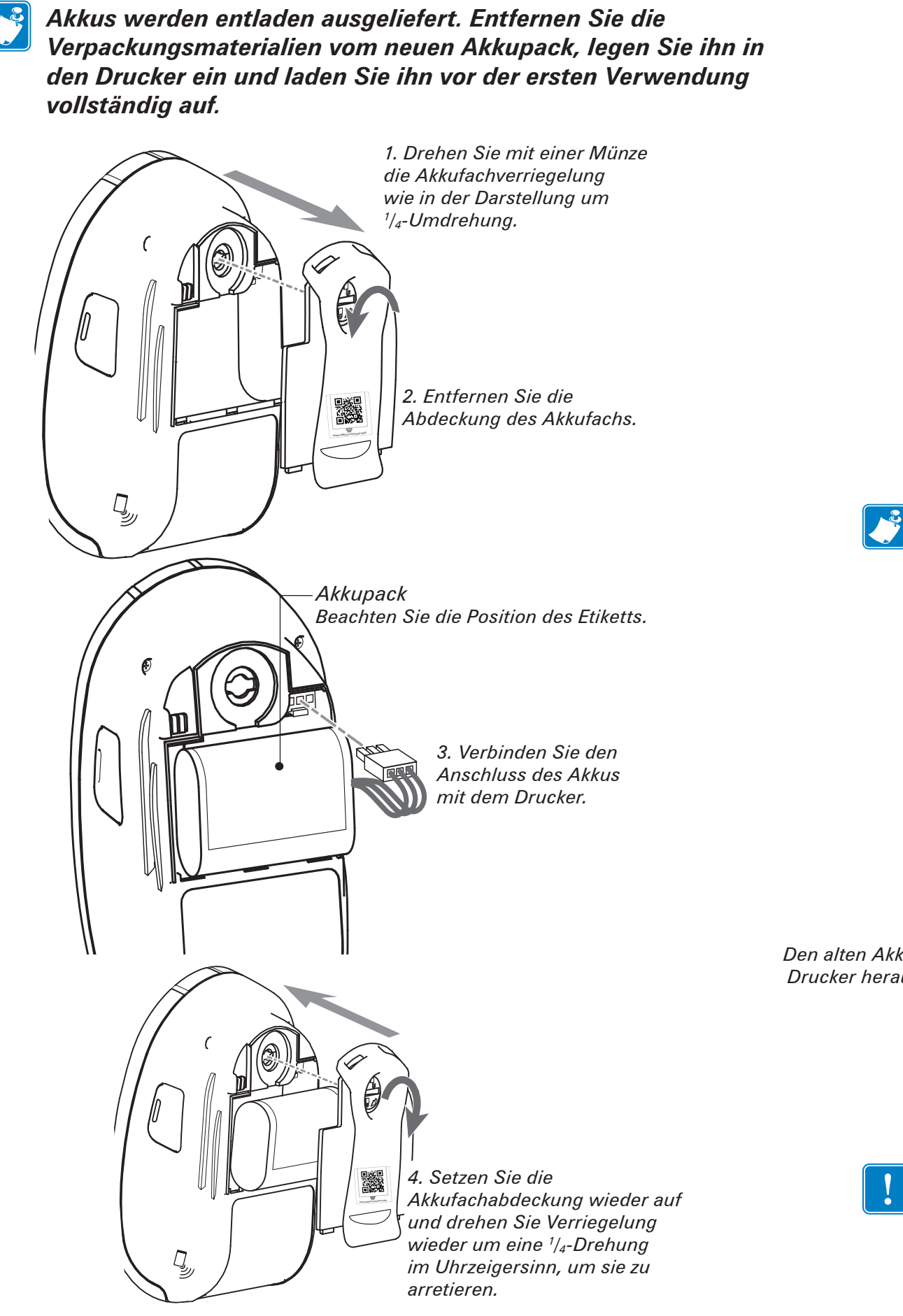

*Akkufachverriegelung wie in der Darstellung um 1 /4-Umdrehung. 2. Entfernen Sie die Abdeckung des Akkufachs.* **www.zebra.com/imz-info** 回送回 ຣ **www.zebra.com/imz-info**

*1. Drehen Sie mit einer Münze die* 

*Hinweis: Durch das Scannen des QR-Codes mit einem Smartphone erhält der Nutzer weitere druckerspezifische Informationen auf www.zebra.com/imz-info.*

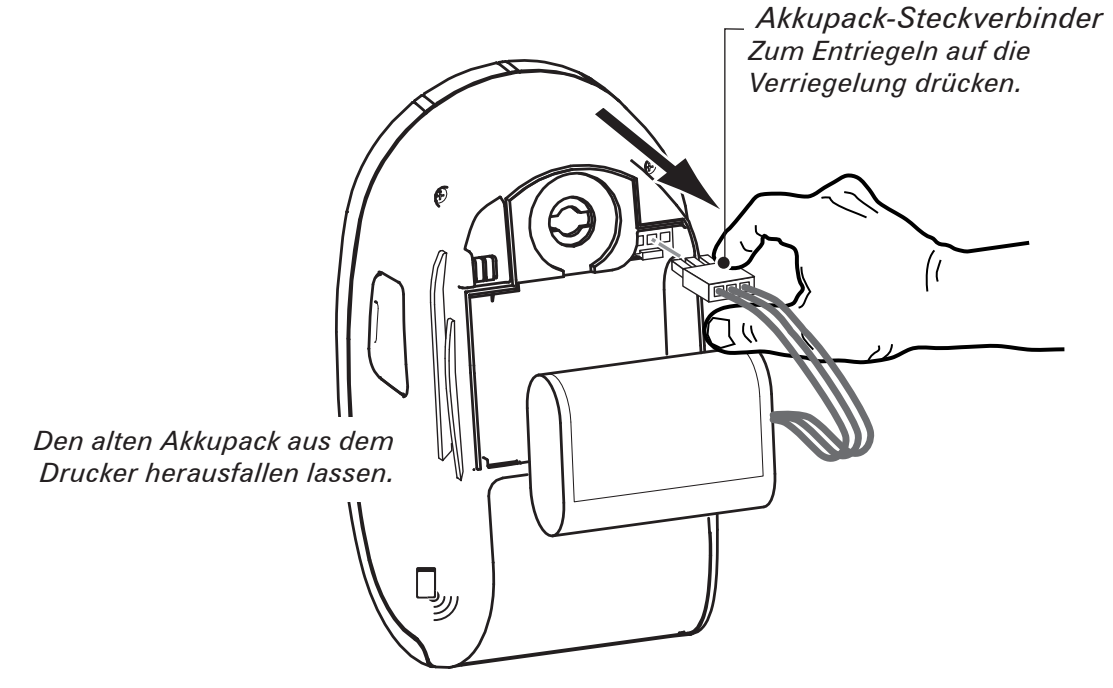

*Vor dem Herausziehen des Akkusteckverbinders immer die Verriegelung lösen. Stecker nie mit Gewalt oder einer Zange o. ä. herausziehen, da dadurch der Prozessor des Druckers beschädigt werden könnte.*

Gebrauch des

Zubehör

Kontakt

#### Laden des Akkus

J *Der Drucker kann während des Aufladevorgangs des Akkus verwendet werden. Beachten Sie jedoch, dass eine fortgesetzte Verwendung des Druckers den Ladevorgang erheblich verlängern kann.*

#### **Vorbereitung des Ladegeräts**

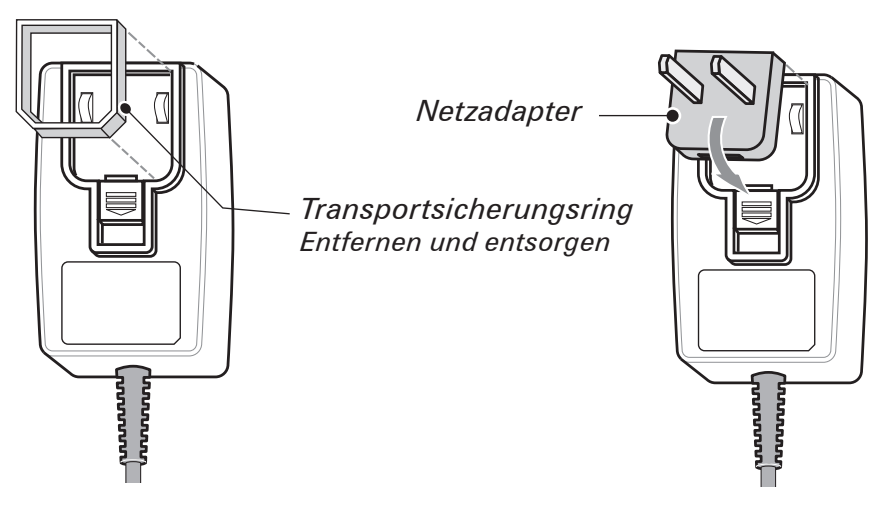

*Nehmen Sie das Ladegerät aus der Verpackung. Nehmen Sie den Transportsicherungsring aus der Netzsteckervertiefung und entsorgen Sie ihn. Vergewissern Sie sich, dass der dem Drucker beiliegende Netzadapter für Ihr Land geeignet ist.*

*Montieren Sie den Netzadapter am Ladegerät, indem Sie die Oberkante in die entsprechende Netzanschlussöffnung einhaken und drehen, bis er einschnappt.*

#### **Verwendung des Ladegeräts**

*Netzladegerät für iMZ-Serie (Art.-Nr. AT17947-2) 110-240 V AC, 50-60 Hz. Eingangsstrom: 0,6 A; Ausgangsleistung: 12 V DC, 1,25 A An eine passende Netzsteckdose anschließen.*

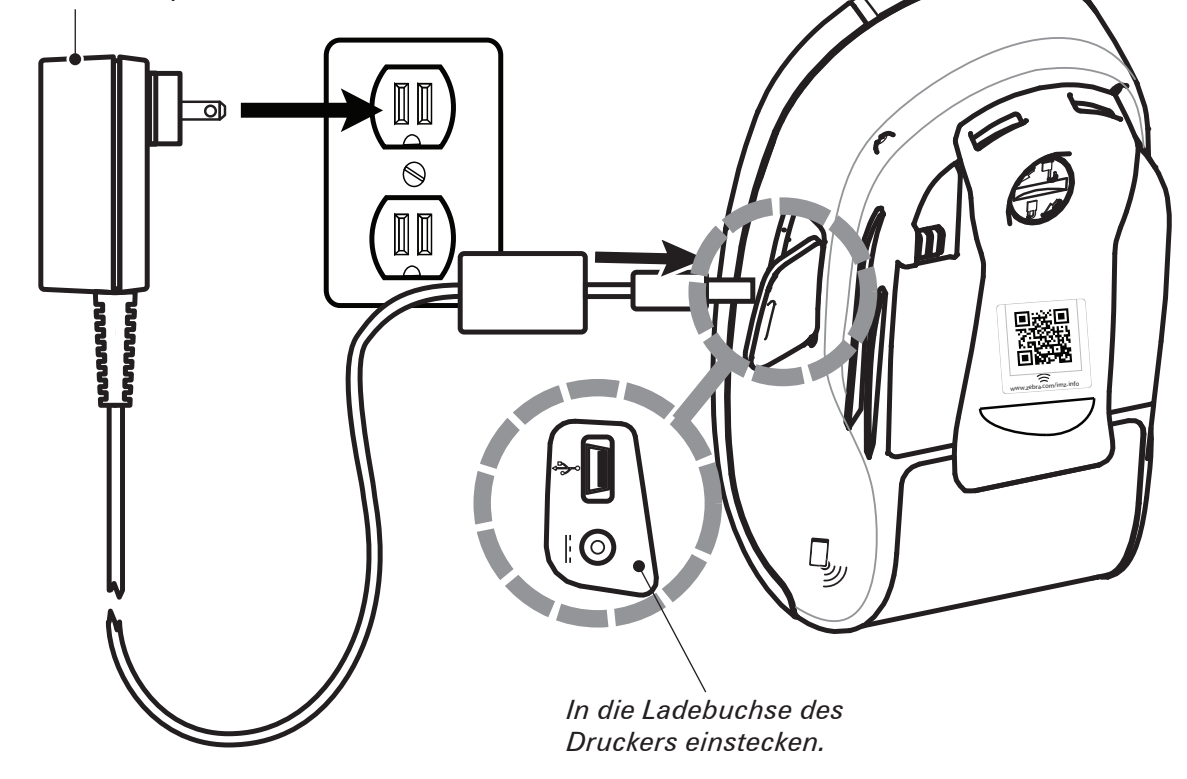

*Abschnitt – Fortsetzung*

**iMZ<sup>™</sup>-Serie<br>Schnellstartanleitung** Schnellstartanleitung iMZ™-Serie

Einführung

Erste Schritte

Gebrauch des

Fehlerbehebung

Zubehör

Kontakt

### Einlegen von Druckmedien

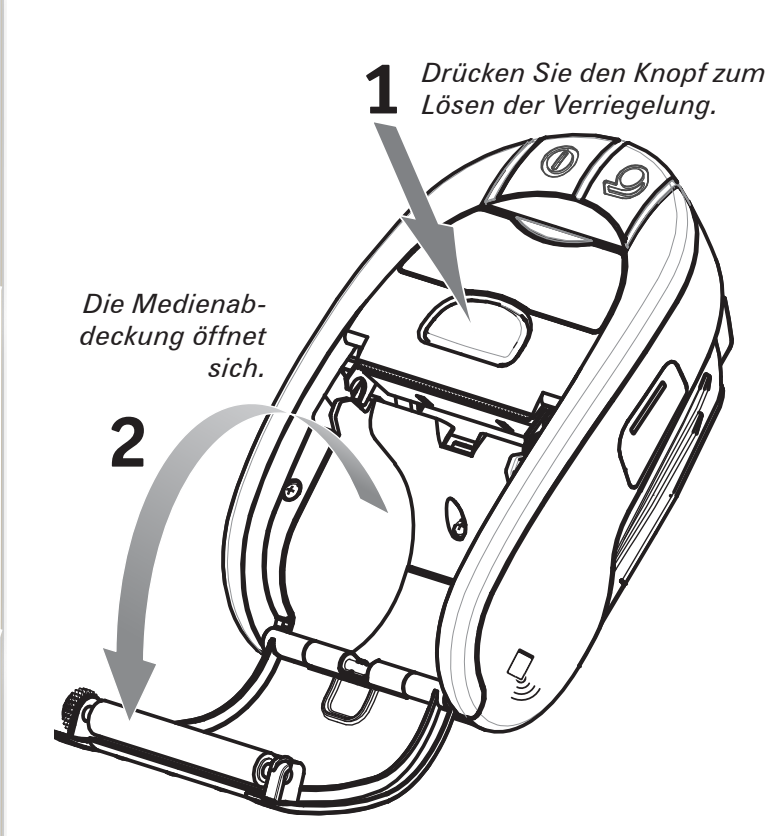

**Öffnen der Medienabdeckung**

*Medienrolle Achten Sie auf die Drehrichtung der Medienrolle.*

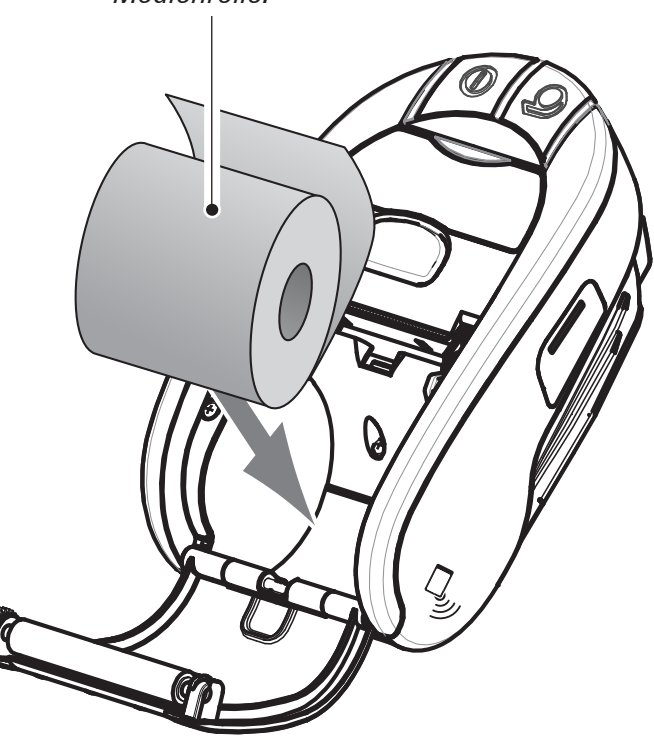

**Legen Sie die Medienrolle ein**

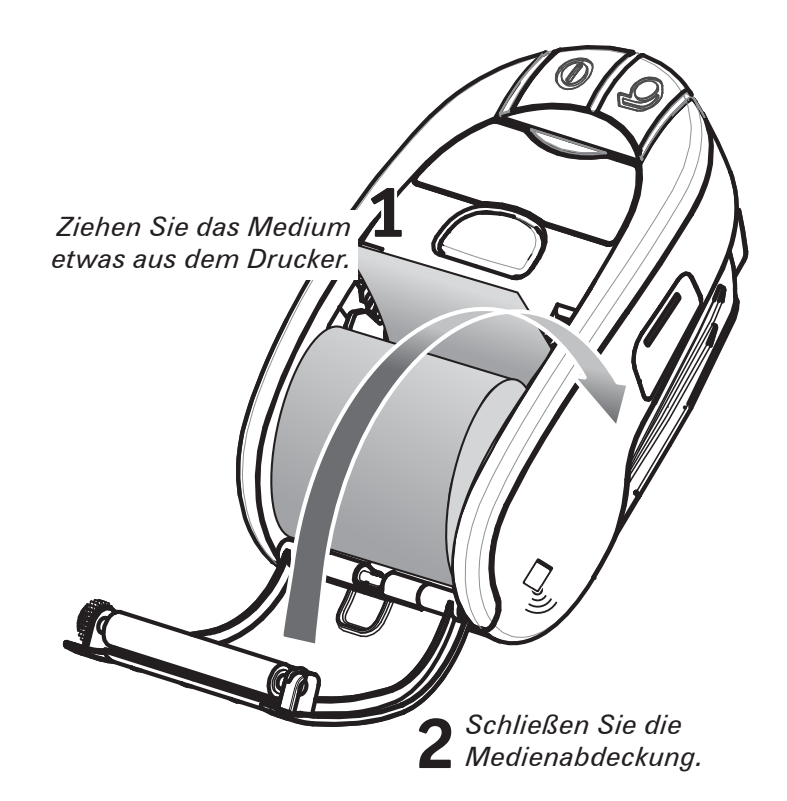

**Schließen Sie die Abdeckung**

Zubehör

Kontakt

### Anschließen des Druckers

Der Drucker muss eine Verbindung zu einem Hostterminal herstellen, das die zu druckenden Daten übermittelt. Die Kommunikation kann grundsätzlich auf vier Arten erfolgen:

- Per Kabelanschluss über ein USB 2.0 Protokoll. Windows-Treiber sind über Zebra Designer Driver erhältlich. Zebra Setup Utilities kann zum Konfigurieren der Druckereinstellungen über ein USB-Kabel verwendet werden.
- Über eine WLAN-Verbindung, die mit dem Funknetzstandard 802.11n kompatibel ist.
- Über eine Bluetooth-Funkverbindung über kurze Entfernungen.
- WinMobile-, Blackberry- und Android-Geräte verwenden ein standardmäßiges Bluetooth-Protokoll.
- Drucker der iMZ-Serie sind mit iOS-Geräten kompatibel; daher kann von einem Apple-Gerät über eine Bluetooth-Verbindung gedruckt werden. Siehe Benutzerhandbuch zur iMZ-Serie für detailliertere Informationen.

#### Kabelverbindung

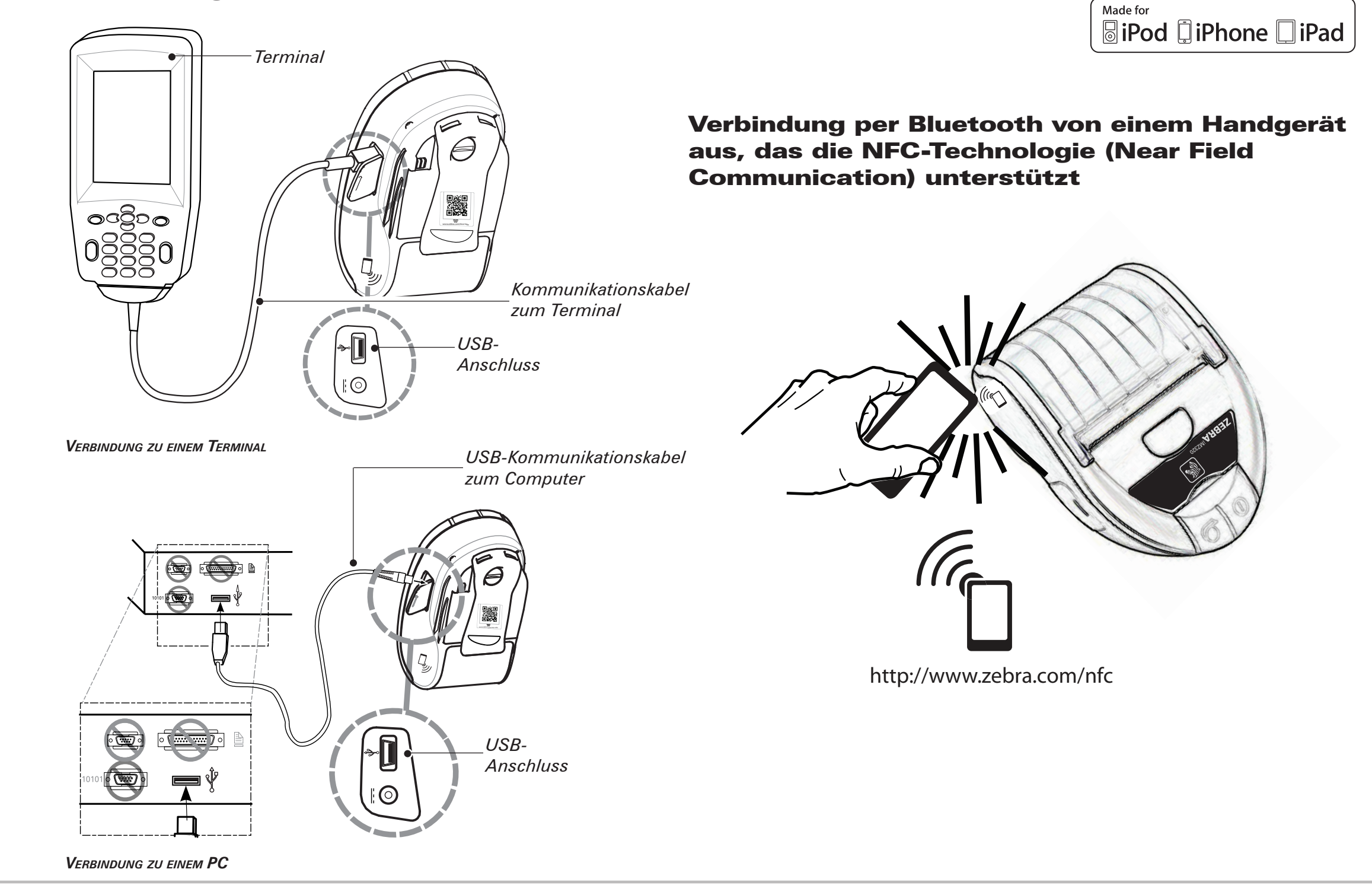

#### Druckersteuerung

#### *EIN/AUS-Taste*

ZEBRAiMZ220

www.www.www.www.www.www.www.ww

*Drücken Sie diese Taste, bis sich die Netzanzeige einschaltet; lassen Sie sie dann los. Drücken Sie diese Taste erneut, um den Drucker auszuschalten*

*Ladeanzeige (grün/ bernsteinfarben) Wenn die Anzeige grün leuchtet, ist der Akku vollständig aufgeladen. Leuchtet sie bernsteinfarben, beträgt der* 

#### *Netzanzeige (grün)*

*Zeigt den Betriebsstatus und den Ladestand des Akkus an. Leuchtet die Anzeige konstant, dann weist der Akku einen Ladestand von mindestens 30 Prozent auf. Blinkt die Anzeige, dann weist der Akku einen Ladestand von weniger als 30 Prozent auf.*

#### *Vorschubtaste*

*Betätigen Sie diese Taste, um die Medien vorzuschieben. Wenn Sie die Taste loslassen, wird der Vorschub beendet.*

*Ladestand weniger als 90 Prozent. Medienanzeige (bernsteinfarben) Wenn die Anzeige nicht leuchtet, ist das Gerät betriebsbereit. Blinkt sie hingegen, ist entweder das Medienfach geöffnet oder es sind keine Medien vorhanden.*

> Kommunikationsanzeige (blau) *WLAN: 1) langsames Blinken = Suche nach AP; 2) konstantes Leuchten = Funkverbindung ist hergestellt; 3) schnelles Blinken = Daten werden übertragen. Bluetooth: 1) LED ist aus, bis eine Verbindung mit einem anderen Bluetooth-Gerät hergestellt*

*ist; 2) bei einer Funkverbindung leuchtet die LED konstant blau; schnelles Blinken = Daten werden übertragen.*

*Abschnitt – Fortsetzung*

 $\sum_{m=1}^{n}$ Schnellstartanleitung iMZ™-Serie chnel Einführung Serie **Istartanleitung** Erste Schritte Gebrauch des Fehlerbehebung Zubehör

Kontakt

### Reinigen des Druckers

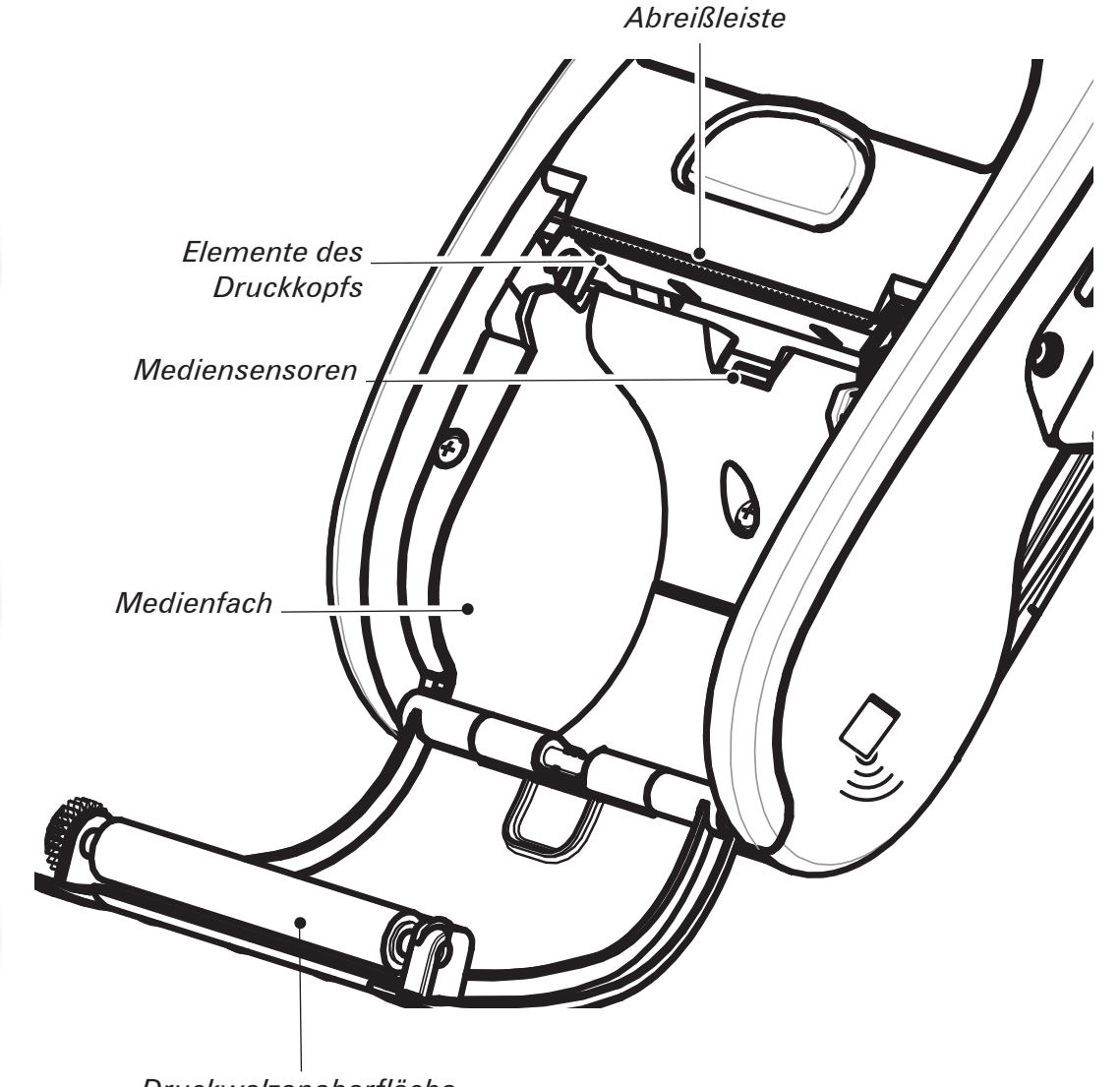

*Druckwalzenoberfläche*

 *Vorsicht • Um Verletzungen und Druckerschäden zu vermeiden, führen Sie niemals spitze oder scharfe Gegenstände in den Drucker ein.*

 *Hinweis • Reinigen Sie den Druckkopf entweder mit dem mitgelieferten Zebra-Reinigungsstift oder mit einem mit Reinigungsalkohol getränkten Wattestäbchen.*

C

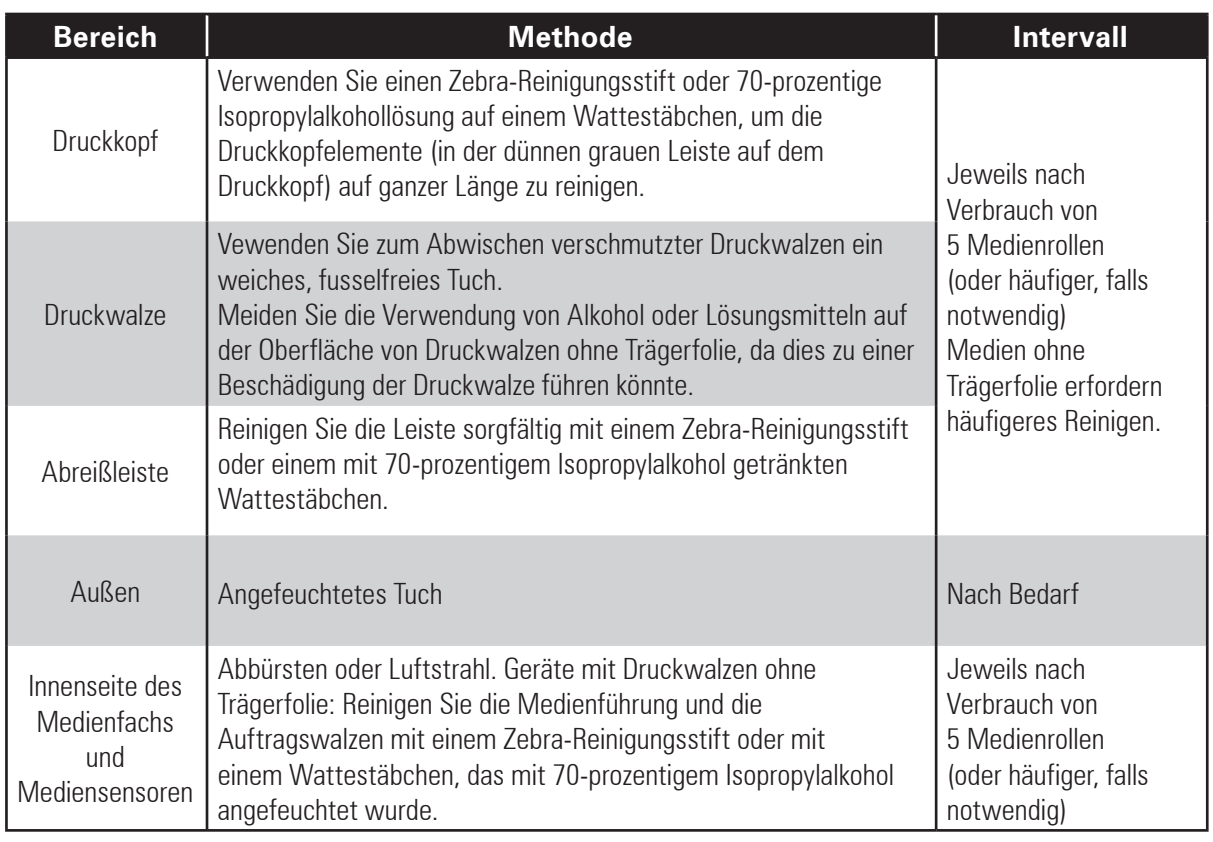

#### Interpretieren der Anzeigen

Die Anzeigen des Druckers informieren Sie über verschiedene Druckerfunktionen und deren Status. Überprüfen Sie den Indikatorstatus und lesen Sie die Problembeschreibungen, auf die in der Tabelle verwiesen wird.

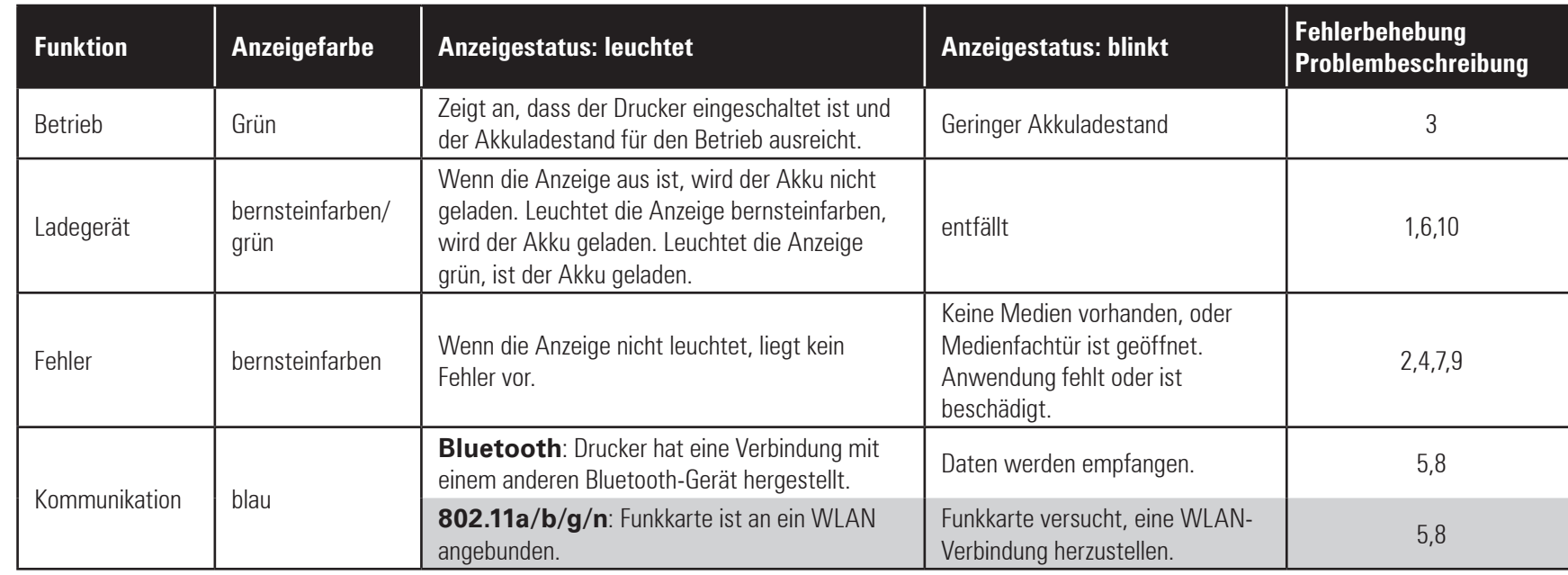

# Problembeschreibungen

### *1. Kein Strom:*

- Drücken Sie den Netzschalter so lange, bis die Netzanzeige leuchtet.
- Überprüfen Sie, ob der Akku ordnungsgemäß eingesetzt ist.
- Laden oder ersetzen Sie den Akku, wenn nötig.

### *2. Medienzufuhr funktioniert nicht:*

- Vergewissern Sie sich, dass der Deckel des Medienfachs geschlossen und verriegelt ist.
- Überprüfen Sie das Medienfach. Vergewissern Sie sich, dass die Medien nicht direkt an den Seiten des Medienfachs anliegen.

### *3. Unsaubere oder blasse Druckausgabe*

- Reinigen Sie den Druckkopf.
- Überprüfen Sie den Akku auf mögliche Schäden. Laden oder ersetzen Sie ihn gegebenenfalls.

#### *Akkus immer vorschriftsgemäß entsorgen. Weitere Informationen sind im Benutzerhandbuch für die iMZ-Serie, Anhang D, enthalten.*

• Überprüfen Sie die Qualität des Druckmediums.

### *4. Unvollständige oder keine Druckausgabe:*

- Überprüfen Sie die Ausrichtung des Druckmediums.
- Reinigen Sie den Druckkopf.
- Vergewissern Sie sich, dass die Medienabdeckung ordnungsgemäß geschlossen und verriegelt ist.

Einführung

Erste Schritte

Gebrauch des

Fehlerbehebung

Zubehör

Kontakt

Zubehör

Kontakt

## Themen zur Fehlerbehebung

## *5. Keine Druckausgabe:*

- Tauschen Sie den Akku aus.
- Überprüfen Sie das Kabel zum Terminal.
- (Nur bei Geräten mit Funkverbindung): Stellen Sie die drahtlose Verbindung wieder her.

# *6. Geringe Lebensdauer des Akkus:*

- Überprüfen Sie das Herstellungsdatum des Akkus. Bei einem Alter von ein bis zwei Jahren ist die kurze Lebensdauer möglicherweise auf den normalen Alterungsprozess zurückzuführen.
- Laden Sie den Akku auf oder tauschen Sie ihn aus.

# *7. Blinkende bernsteinfarbene Anzeige:*

- Vergewissern Sie sich, dass ein Druckmedium geladen und der Druckkopf geschlossen und sicher verriegelt ist.
- Sind Medien vorhanden und ist die Verriegelung geschlossen, dann signalisiert die Anzeige, dass keine Anwendung vorhanden oder die vorhandene Anwendung beschädigt ist. Das Programm muss neu geladen werden.

## *8. Kommunikationsfehler:*

- (Nur bei Geräten mit Funkverbindung): Vergewissern Sie sich, dass ein Druckmedium geladen ist, der Druckerkopf geschlossen ist und die blaue Kommunikationsanzeige leuchtet.
- Ersetzen Sie das Kabel zum Terminal.

# *9. Materialstau:*

- Öffnen Sie die Medienabdeckung.
- Reinigen Sie den Stauungsbereich mit Alkohol.

Achtung - Um Verletzungen oder Schäden am Drucker zu vermeiden, führen Sie niemals scharfe oder spitze Gegenstände in den *Drucker ein.* 

# *10. Das Einsetzen des Akkus ist schwierig*

- Wenden Sie beim Einsetzen des Akkus keine Gewalt an. Vergewissern Sie sich, dass keine Leitungen zwischen Akku und Drucker eingeklemmt sind.
- Vergewissern Sie sich, dass Sie den Akkustecker richtig in den Drucker eingesteckt haben.

Gebrauch des

Fehlerbehebung

Zubehör

Kontakt

#### Zurücksetzen eines iMZ-Druckers

*Wenn der Drucker sich aufgehängt hat und nicht mehr auf Benutzereingaben oder externe Befehle von einem angeschlossenen Terminal oder aus dem LAN reagiert, können Sie wie folgt eine Zwangsrückssetzung durchführen:*

*Geräte mit einer Seriennummer und einem Jahres- und Wochen-Built-Code von unter "08-25" werden wie folgt zurückgesetzt:* 

- *1. Öffnen Sie das Medienfach und entnehmen Sie ggf. vorhandene Medien.*
- *2.Drücken Sie für ca. zehn Sekunden die Vorschubtaste. Die Netz-, Kommunikations- und Fehleranzeigen erlöschen.*
- *3.Nachdem die drei Anzeigen erloschen sind, legen Sie die Medien wieder ein und schließen die Medienabdeckung.*
- *4.Warten Sie mindestens weitere zehn Sekunden und betätigen Sie dann die EIN/AUS-Taste. Der Drucker startet neu. Nachfolgend kann der Betrieb wie gewohnt fortgesetzt werden.*
- *1. Drücken Sie für fünf Sekunden die EIN/AUS-Taste und lassen Sie sie dann los. Der Drucker wird ausgeschaltet.*
- *2. Starten Sie den Drucker erneut wie gewohnt. Druckerdaten in der Warteschlange sind gelöscht worden und müssen erneut gesendet werden.*

#### **Verwendung der Seriennummer-Kennzeichnung zur Bestimmung der Druckerversion**

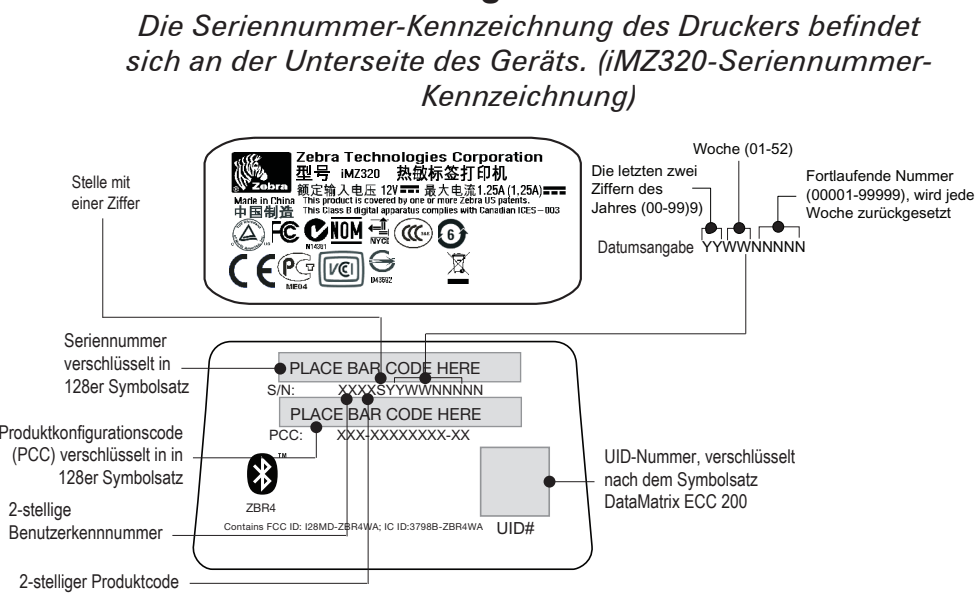

### Zubehör

#### Gürtelhalter

#### **(Standardzubehör bei allen Druckern)**

Schieben Sie zum Einsatz den Halter über den Gürtel. Vergewissern Sie sich, dass der Halter sicher auf dem Gürtel sitzt. Der Gürtelhalter ist drehbar, so dass Sie sich beim Tragen des Druckers frei bewegen können.

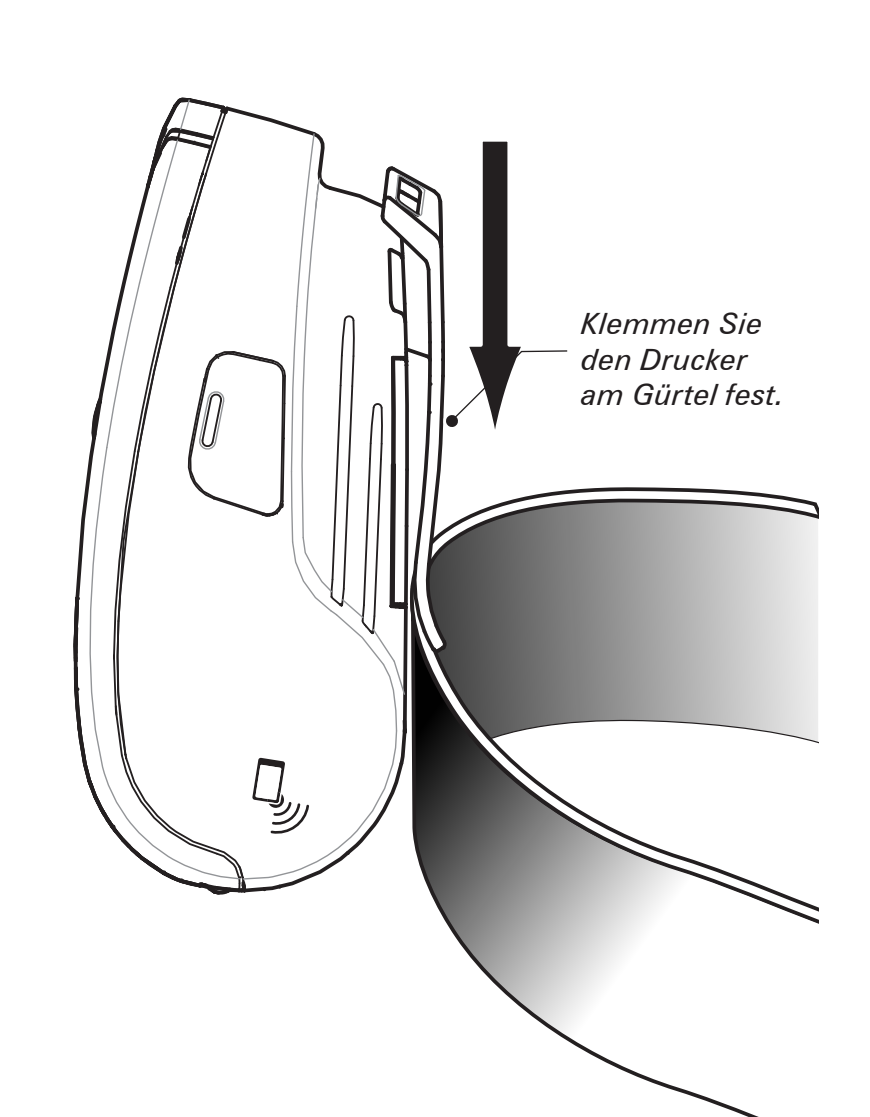

#### Regulierbarer Schultergurt **(Zubehör)**

Siehe Abbildung unten. Befestigen Sie die Enden des Schultergurts, indem Sie sie durch die Führungsschlitze am Gürtelhalter ziehen und mit der Schnalle befestigen.

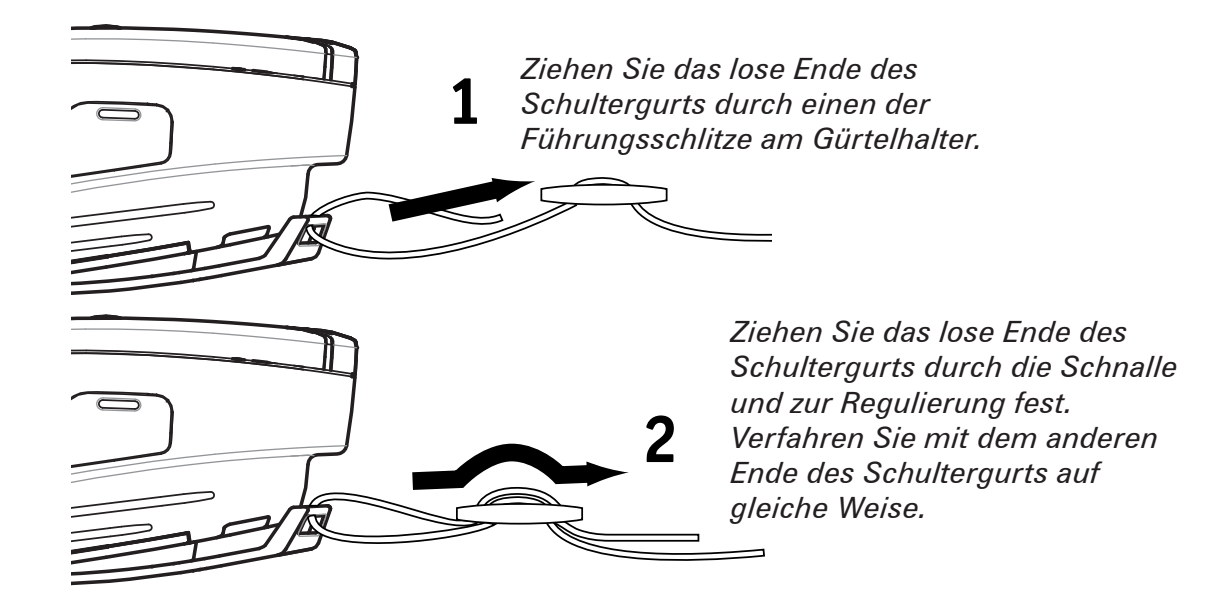

Wenn der Gurt fest sitzt, halten Sie die Schnalle fest und regulieren die Länge des Gurtes wie gewünscht.

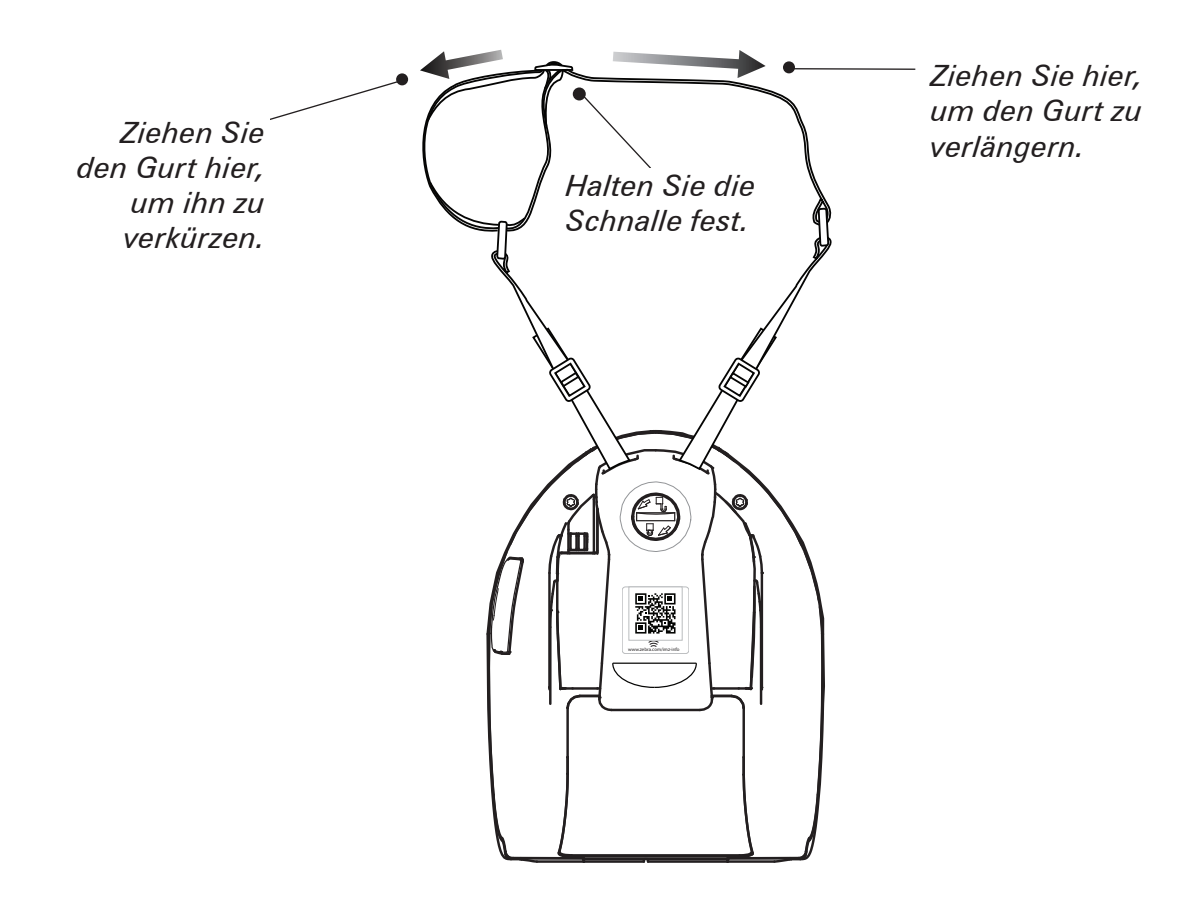

Einführung

Erste Schritte

Gebrauch des

Fehlerbehebung

Zubehör

Kontakt

Gebrauch des

Zubehör

Kontakt

### Produktsupport

#### *Wenn Sie Produktsupport oder die aktuellsten Versionen der Kundendokumentation benötigen, wenden Sie sich an Zebra Technologies auf www.zebra.com.*

Ausführlichere Kontaktinformationen sind im Benutzerhandbuch für den iMZ, Anhang D, enthalten.

*In Nord-, Mittel- und Südamerika wenden Sie sich an:*

#### *Zebra Technologies International, LLC*

475 Half Day Road, Suite 500 Lincolnshire, Illinois 60069 USA T: +1.847.634.6700 oder +1.866.230.9494 F: +1 847.913.8766

*In Europa, Afrika, dem Nahen Osten und Indien wenden Sie sich an:*

#### *Zebra Technologies Europe Limited*

Dukes Meadow Millboard Road Bourne End Buckinghamshire SL8 5XF, Großbritannien  $T: +44 (0)1628556000$  $F: +44 (0)1628 556001$ 

*In Asien und der Pazifikregion wenden Sie sich an:*

#### *Zebra Technologies Asia Pacific Pte. Ltd.*

120 Robinson Road #06-01 Parakou Building Singapur 068913 T: +65 6858 0722 F: +65 6885 0838

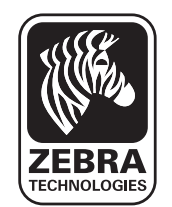

#### **Zebra Technologies Corporation**

475 Half Day Road, Suite 500 Lincolnshire, IL 60069 USA T: +1 847.634.6700 or +1 800.423.0442